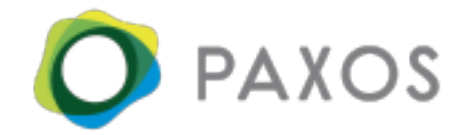

# **Paxos OAuth2 Guide**

Paxos uses the industry standard of **OAuth2** for API authentication. This guide both provides a summary for OAuth2 experts and provides a detailed walkthrough for those that are new to the standard.

## **Details**

- Production OAuth2 URL: https://oauth.paxos.com
- Sandbox OAuth URL:: https://oauth.sandbox.paxos.com
- Relative routes:
	- Token endpoint: /oauth2/token
- Supported flows:
	- client\_credentials

# **Paxos OAuth2 Walkthrough**

## **OAuth2 Libraries**

Writing your own OAuth2 library is not recommended. Most partners find success with one of the libraries on the OAuth2 website: https://oauth.net/code/. Partners that have built custom integrations have later decided to switch to an actively maintained library.

### **Client Credentials**

Paxos supports integrations through the OAuth2 client credentials flow. Existing customers can onboard through the website. After onboarding, clients will see a window with both their client id and client secret. Please save these long-lived factors securely. They will not be exposed again. These credentials can then be used to fetch short-lived bearer token.

### **Step 1: Call the OAuth URL to request a Bearer Token**

```
curl [OAUTH2 URL]/oauth2/token \
     -F 'grant type=client credentials' \
     -F 'client id=[CLIENT ID]' \
     -F 'client secret=[CLIENT SECRET]' \
     -F 'scope=[SCOPE 1][SCOPE 2]'
```
*Note: Scopes are separated by a space.*

#### **Step 2: Use the Bearer Token to access the API.**

```
curl [API URL]/v1/activities -H "Authorization: Bearer [BEARER
TOKEN]"
```
*Note: The API URL for production is api.paxos.com. For sandbox, it's api.sandbox.paxos.com.*

## **Scopes**

Please see v1 Paxos API Reference [Documentation](https://account.paxos.com/docs/index.html#authentication) or v2 Paxos API [Reference](https://account.paxos.com/docs/v2/api#section/Authentication) **Documentation** 

*Note: Scopes are space delimited and must be URL-encoded.*